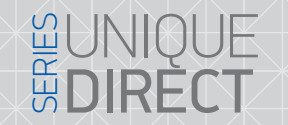

DIRECT XR-30IP IP конвертер

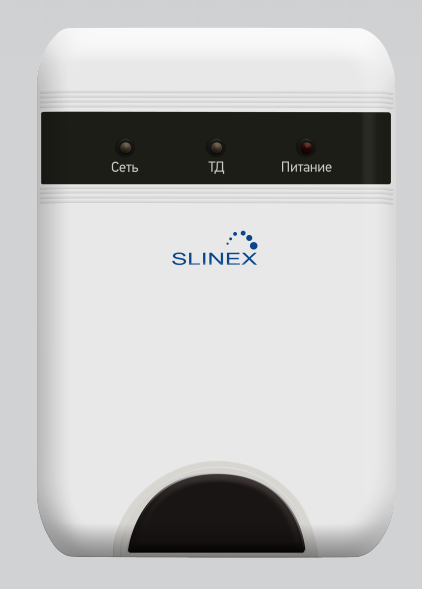

Инструкция по эксплуатации

Спасибо за выбор нашего оборудования

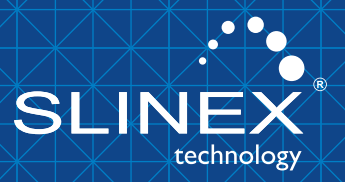

{ Design. Unique. Innovation }

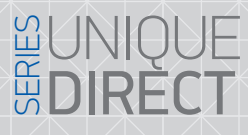

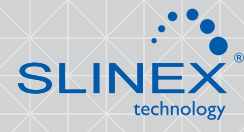

#### Указания по безопасности

Прочтите и сохраните эту инструкцию.

Все работы, связанные с установкой данного продукта, должен выполнять квалифицированый специалист.

Соблюдайте температурный режим, используйте прибор при температуре от -10 ˚C до +60 ˚C.

Устанавливать устройство следует на поверхностях не склонных к вибрациям или ударным нагрузкам.

Устанавливайте устройство вдали от открытых источников тепла, таких как радиаторы, обогреватели и печи.

Допускается установка устройства вблизи других устройств бытовой электроники, если температура окружающей среды не выходит за граници выше упомянутых температур.

Устройство должно быть защищено от погодных воздействий, таких как прямой солнечный свет, вода (дождь) или снег.

Не используйте агрессивные или абразивные моющие средства для чистки корпуса прибора. Используйте мягкую увлажненную ткань или салфетку для удаления трудных загрязнений.

Не перегружайте розетки и удлинители по мощности, т.к. это может привести к пожару или поражению электрическим током.

#### Защита окружающей среды

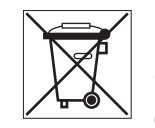

Если вы видите этот символ на продукте, не выбрасывайте его с промышленными или пищевыми отходами. В некоторых регионах созданы системы для сбора и утилизации электронного оборудования. Свяжитесь с местными органами власти для получения информации об утилизации для вашего региона.

#### Авторские права и ограничение ответственности

Все права защищены. Никакая часть данной публикации не может быть воспроизведена в любой форме и любыми средствами, переведена на другой язык, переписана, переделана в любой другой форме, хранится в поисковой системе или передаваться любыми средствами, включая электронные или механические.

Запрещена запись или ксерокопирование без предварительного письменного разрешения владельца.

#### Внимание!

В связи с постоянным проведением модернизаций и улучшения функциональности оборудования, внешний вид, технические характеристики и функциональность могут быть изменены без предварительного уведомления.

Данное руководство пользователя может содержать неточности или опечатки. Производитель оставляет за собой право вносить изменения к информации, содержащейся в данном руководстве, а также к комплектации и/или общему описанию изделия.

#### Содержание

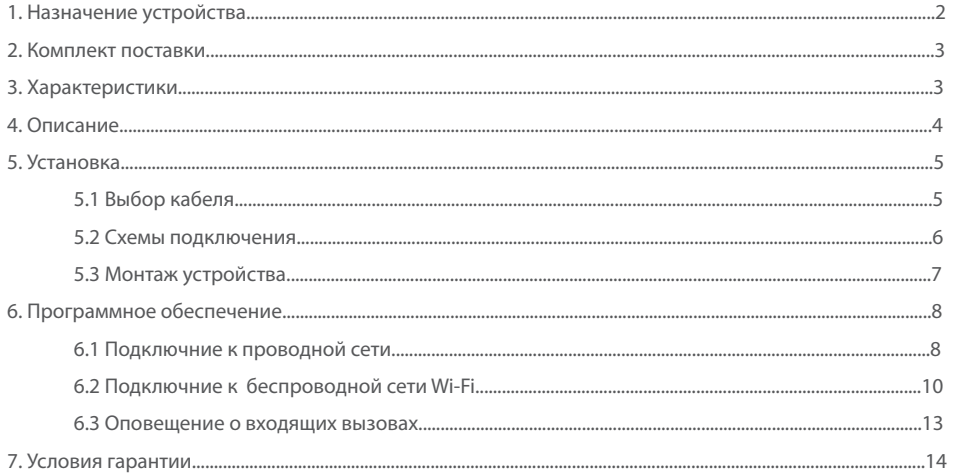

#### 1. Назначение устройства

Конвертер XR-30IP предназначен для подключения аналоговых 4-х проводных видеопанелей к локальной сети и сети интернет. Это дает возможность отвечать на входящие вызовы, просматривать изображение с панели, а также разговаривать с посетителями и открывать замок с мобильных телефонов, планшетов или персональных компьютеров.

К данному конвертеру может быть подключена одна вызывная панель и один домофон, что позволяет использовать XR-30IP в системе, где уже есть аналоговый 4-х проводный домофон с вызывной панелью для более удобного общения с посетителями.

Конвертер может быть подключен к сети посредством кабеля (витая пара) либо через беспроводное подключение Wi-Fi.

# { Design. Unique. Innovation } UNIQUE SERIES AND THE SERIES OF THE SERIES OF THE SERIES OF THE SERIES OF THE SERIES OF THE SERIES OF THE SERIES OF THE SERIES OF THE SERIES OF THE SERIES OF THE SERIES OF THE SERIES OF THE S

## 2. Комплект поставки

IP конвертер XR-30IP - 1 шт. Адаптер питания - 1шт. Провода для подключения - 2 шт. Комплект саморезов и дюбелей для монтажа - 1 компл. Диск с программным обеспечением - 1шт. Инструкция по эксплуатации - 1шт.

## 3. Характеристики

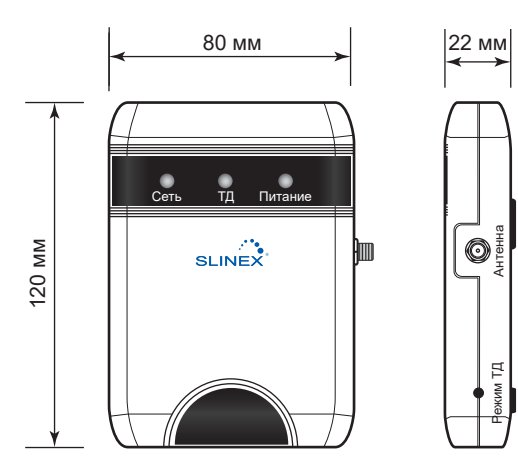

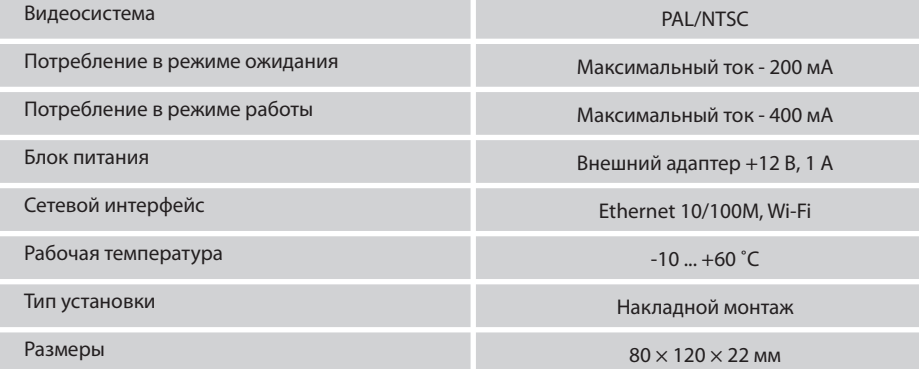

4. Описание

**BUNIO** 

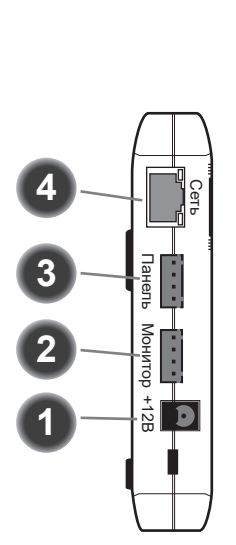

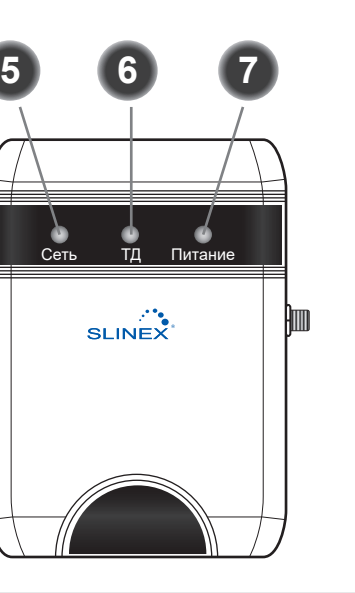

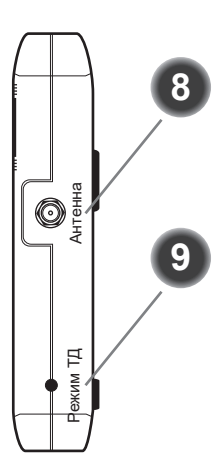

**SLINEX** 

technology

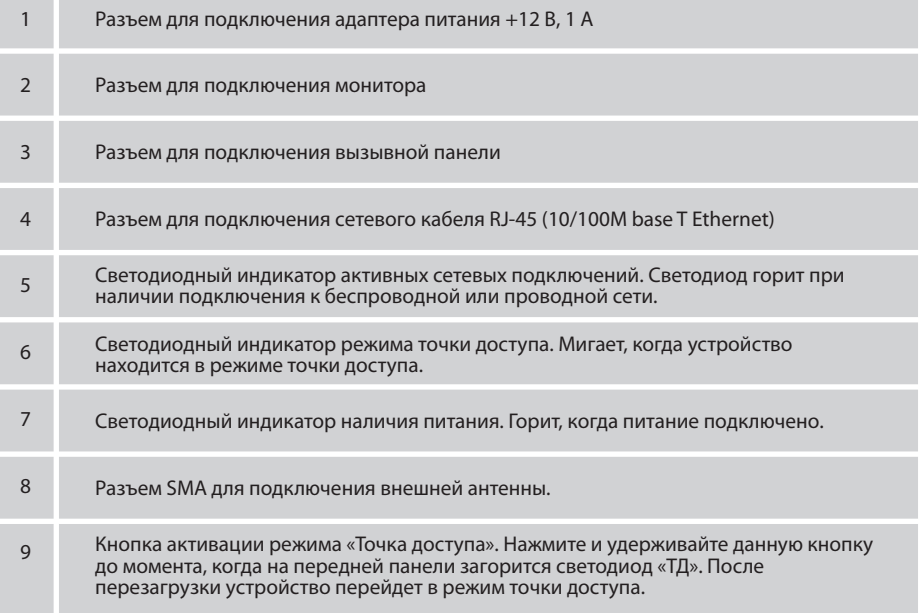

# { Design. Unique. Innovation } UNIQUE SERIES

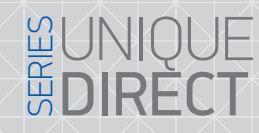

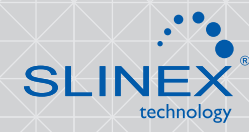

#### 5. Установка

#### 5.1 Выбор кабеля

Перед подключением данного устройства обязательно отключите его питание, а также питание всех сопряженных устройств, если таковые имеются.

Данный IP конвертер подключается в разрыв линии между домофоном и вызывной панелью. Тип используемого кабеля определяется в зависимости от расстояния между домофоном и вызывной панелью. Можно использовать следующие типы кабелей:

а) Неэкранированный или экранированный 4-х жильный кабель:

- Расстояние до 25 метров неэкранированный кабель сечением 0,22 мм<sup>2</sup> каждая жила;
- Расстояние от 25 до 50 метров неэкранированный кабель сечением 0,41 мм<sup>2</sup> каждая жила;
- Расстояние от 50 до 80 метров экранированный кабель сечением 0,75 мм<sup>2</sup> каждая жила.

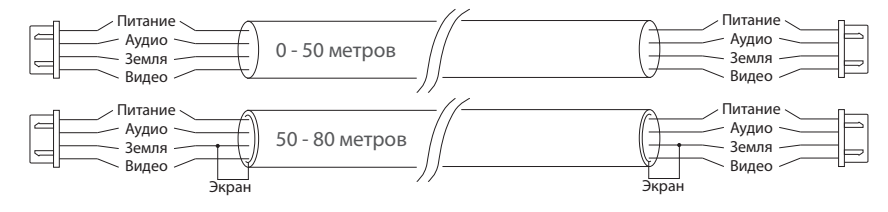

б) Если длина линии составляет от 80 до 100 метров, то нужно использовать неэкранированный 3-х жильный кабель с сечением 0,75 мм2 каждая жила и коаксиальный кабель типа RG-59 или RG-6 для передачи видеосигнала:

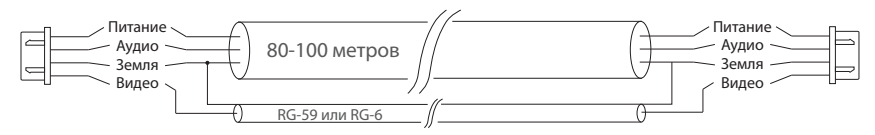

в) Неэкранированная или экранированная витая пара (использование витой пары не рекомендуется):

• Расстояние до 25 метров - неэкранированная витая пара;

• Расстояние от 25 до 50 метров - экранированная витая пара.

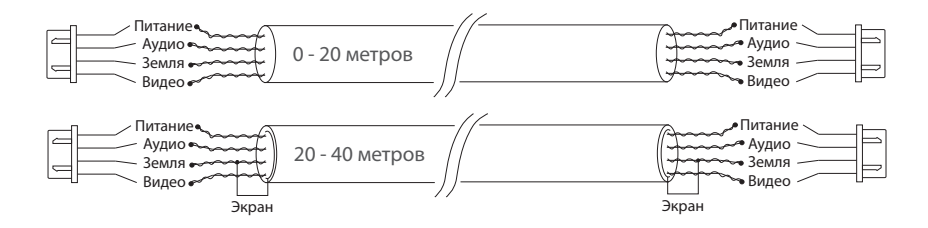

#### 5.2 Схемы подключения

Схема 1. Подключение конвертера XR-30IP к вызывной панели и домофону.

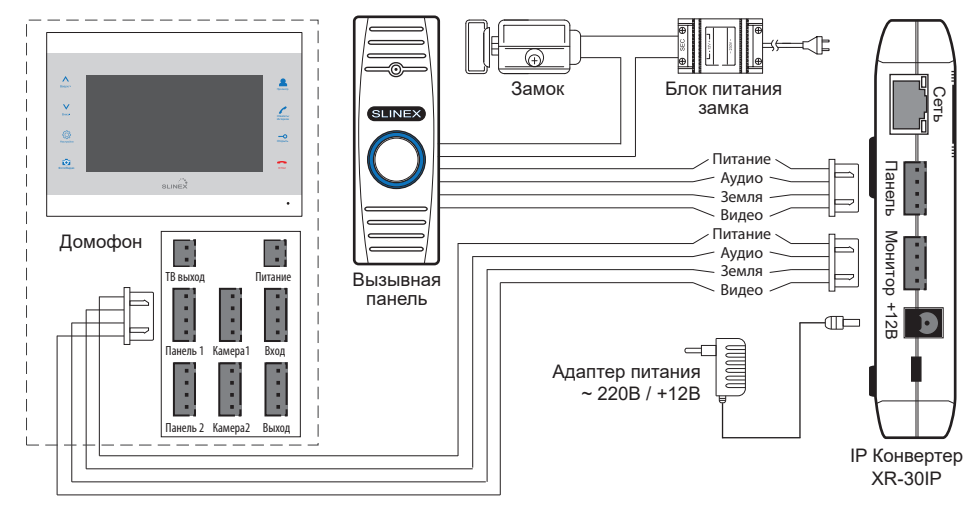

Схема 2. Подключение конвертера XR-30IP к сетевому интерфейсу посредством

 кабельного соединения.  $\overline{\phantom{a}}$ Маршрутизатор  $\mathcal{Y}$ WAN 1 2 3 43G / Wi-Fi Интернет  $\overline{\odot}$ Android / iOS Вызывная панель **SLINEX** ПК Сеть ТД Питание  $sum_{k}$ IP Конвертер IP Конвертер Домофон  $XR-30IP$ 

Схема 3. Подключение конвертера XR-30IP к сетевому интерфейсу посредством

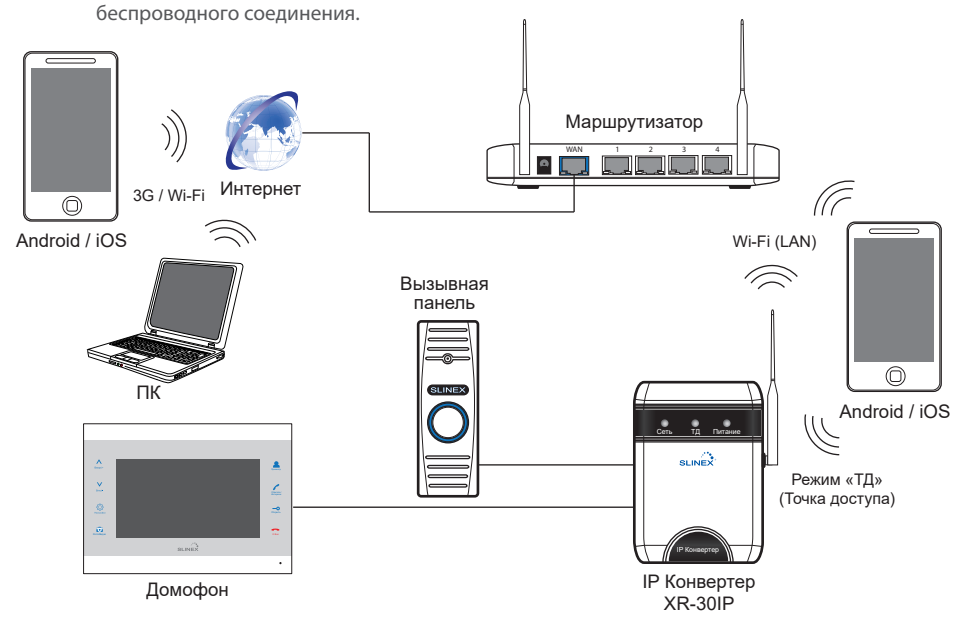

#### 5.3 Монтаж устройства

1) Просверлите 2 отверстия в стене на расстоянии 40 мм друг от друга.

- 2) Поместите в отверстия пластиковые дюбеля из комплекта поставки.
- 3) В установленные дюбеля вкрутите саморезы, а затем повесьте на них конвертер.

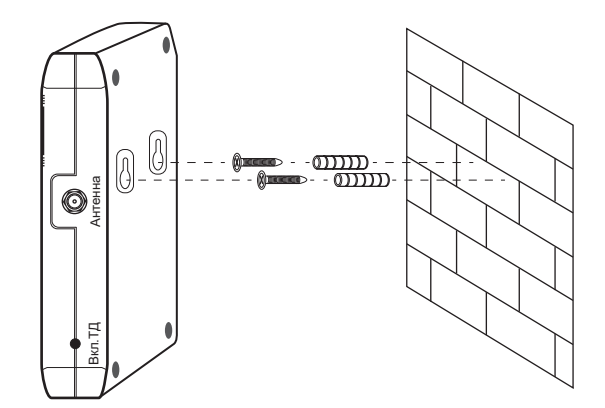

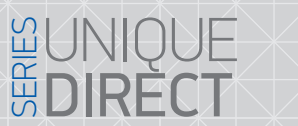

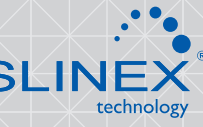

## 6. Программное обеспечение

#### 6.1 Подключение к проводной сети

Для подключения конвертера к проводной локальной сети используется витая пара CAT5 или CAT6 с обжимом типа T568B с двух сторон (Схема 2). Соедините этим кабелем IP конвертер и маршрутизатор. Для настройки проводного соединения необходимо сделать следующие шаги:

1) Зайдите с мобильного устройства на «Google Play» (для Android) или «App Store» (для iOS), наберите

в строке поиска «MobileEyeDoor+» и установите приложение на мобильное устройство.

2) Подключите мобильное устройство в сеть, к которой подключен IP конвертер.

3) Запустите приложение «MobileEyeDoor+» и нажмите иконку  $\bigoplus$  для входа в режим добавления устройств. Затем выберите пункт «Добавление нового устройства».

4) Выберите метод добавления устройства: «LAN поиск».

5) После того как устройство найдено, выберите его в строке найденных устройств и заполните поля: Имя: введите имя устройства на свое усмотрение. Имя будет отображаться в списке устройств. Пользователь: **Admin**

Пароль: **888888** (по умолчанию) и затем нажмите кнопку «Готово».

6) После добавления устройство появится на панели в нижней части главного экрана. В настройках устройства также можно активировать функцию оповещения о входящих вызовах («Включение / Выключение уведомления»).

7) Для просмотра изображения нажмите значек устройства на главном экране и в выпадающем меню выберите первую панель. Для окончания просмотра снова нажмите на значек первой панели.

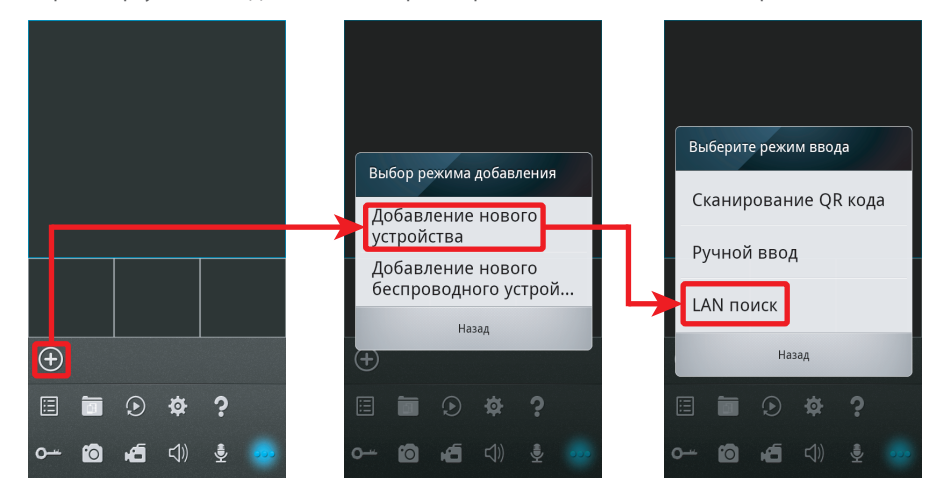

# { Design. Unique. Innovation }

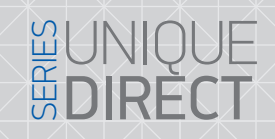

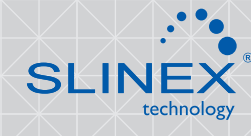

#### Добавить Готовс **XR-30IP** Имя UID al031cb837 Admin Пользователь  $R$ Поиск...(1) **FREE** Пароль al031cb837 CTOR BOMCK  $\widehat{+}$ 春 10 H  $-30$ IP-CH -30IP-CH1  $\bigoplus$  $XR-301P$ **Therr-CH ON / OF** те для разгов ĸŚ  $\leq$  $\ddot{\bullet}$  $\cdots$ **fo**  $\bigoplus$ - добавление нового устройства  $\bullet\bullet\bullet$ - дополнительные настройки

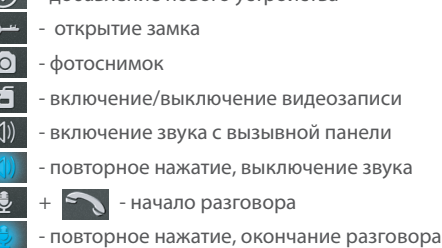

- список устройств

 $\bigoplus$   $\prod_{\text{XR-30IP}}$ 

fo

**Пресс-CHON** 

**THE ARR DARCORD** 

■ □ □ ● …

- помощь

旧

 $\odot$ 春 ာ

- просмотр локальных записей - удаленный просмотр записей - настройки приложения

06

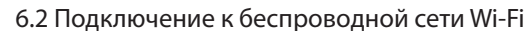

Для подключения конвертера к беспроводной локальной сети Wi-Fi (Схема 3) первоначальная настройка Wi-Fi соединения производится путем перевода конвертера в режим точки доступа. Для настройки беспроводного Wi-Fi соединения необходимо сделать следующие шаги: 1) Зайдите с мобильного устройства на «Google Play» (для Android) или «App Store» (для iOS), наберите

в строке поиска «MobileEyeDoor+» и установите это приложение на мобильное устройство.

2) Запустите установленное приложение и нажмите иконку  $\bigoplus$  для входа в режим добавления устройств. Затем выберите пункт «Добавление нового беспроводного устройства».

3) Нажмите и удерживайте кнопку «Режим ТД» на правой грани конвертера XR-30IP до момента, когда загорится синий светодиод ТД на передней панели конвертера. Отпустите кнопку и конвертер перезагрузится. После перезагрузки нажмите кнопку «Следующий шаг» в приложении на мобильном устройстве. В режиме точки доступа диод ТД будет мигать.

4) Подождите минуту. Конвертер соединится с мобильным устройством на базе Android автоматически. Для устройств на базе iOS пользователю требуется подключиться вручную. Для этого зайдите в меню «Параметры Wi-Fi» для просмотра доступных сетей. Найдите сеть с номером UID указанном на задней панели корпуса конвертера и подключитесь к ней. После окончания соединения нажмите кнопку «Следующий шаг».

5) В следующем окне будет отображен список доступных беспроводных сетей, к которым можно подключить конвертер. Выберите одну из сетей и введите пароль, если требуется. После этого IP конвертер будет перезагружен и подключен к выбраной сети.

6) Нажмите кнопку «Следующий шаг», чтобы добавить IP конвертер к списку устройств. Введите:

Имя: введите имя устройства на свое усмотрение. Имя будет отображаться в списке устройств. Пользователь: **Admin**

Пароль: **888888** (по умолчанию) и затем нажмите кнопку «Готово».

7) На мобильном устройстве перейдите в меню настройки беспроводных сетей Wi-Fi и подключитесь к сети, куда был подключен IP конвертер.

Примечания*:* 

а*)* Если *IP* конвертер был переведен в режим точки доступа*,* но не был подключен с помощью приложения *«MobileEyeDoor+»* в течении *10* минут*,* то по истечении данного времени устройство автоматически вернется в основной режим*.*

б*)* Для возврата в обычный режим из режима точки доступа нажмите и удерживайте кнопку *«*Режим ТД*»* на правой панели конвертера до момента*,* когда загорится синий светодиод *«*ТД*»,*  затем отпустите кнопку и после перезагрузки конвертер вернется в основной режим работы*.*

# { Design. Unique. Innovation } UNIQUE SERIES DIRECT

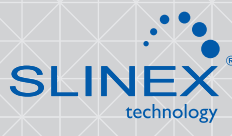

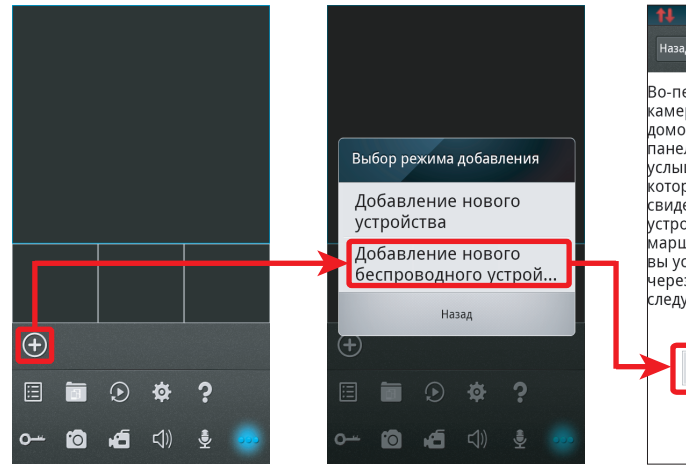

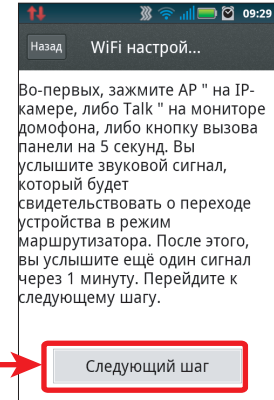

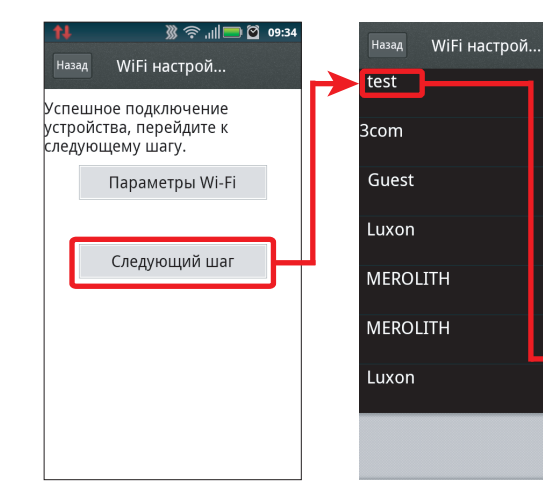

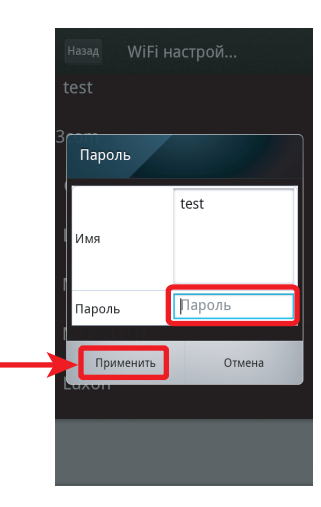

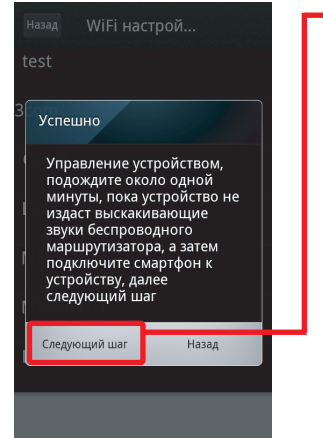

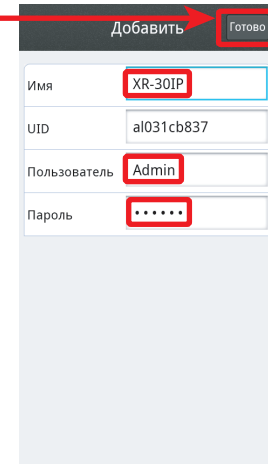

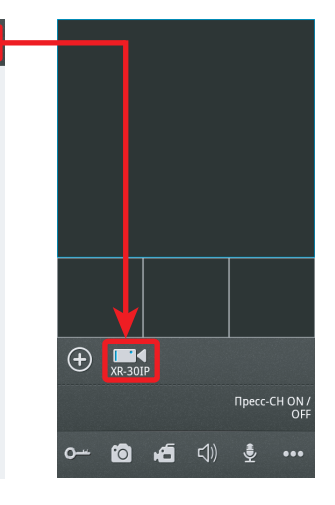

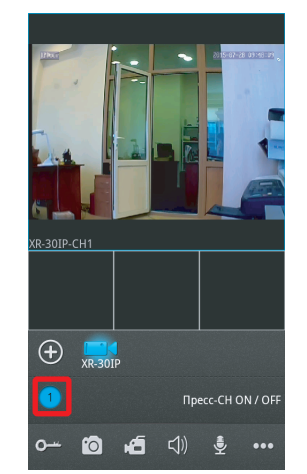

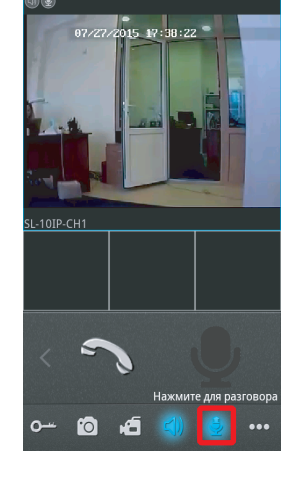

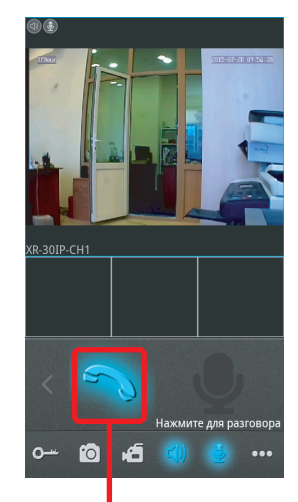

Нажмите, чтобы начать разговор с посетителем

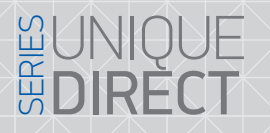

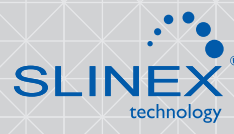

#### 6.3 Оповещение о входящих вызовах

Убедитесь, что мобильное устройство и конвертер XR-30IP подключены к сети интернет. Для включения оповещений о входящих вызовах в мобильном приложении, вызовите меню дополнительных настроек, нажав кнопку . Затем нажмите для входа в меню списка устройств. В результате на экране будет отображен список устройств, подключенных к приложению. Рядом с именем устройства находится переключатель оповещения о входящих вызовах. Если переключатель имеет зеленый цвет, то оповещение о входящих вызовах включено. Теперь если посетитель нажмет кнопку вызова на вызывной панели, то на мобильном устройстве отобразится сообщение о входящем вызове. Нажмите кнопку «Просмотр», чтобы ответить на вызов, либо кнопку «Назад», чтобы отклонить вызов.

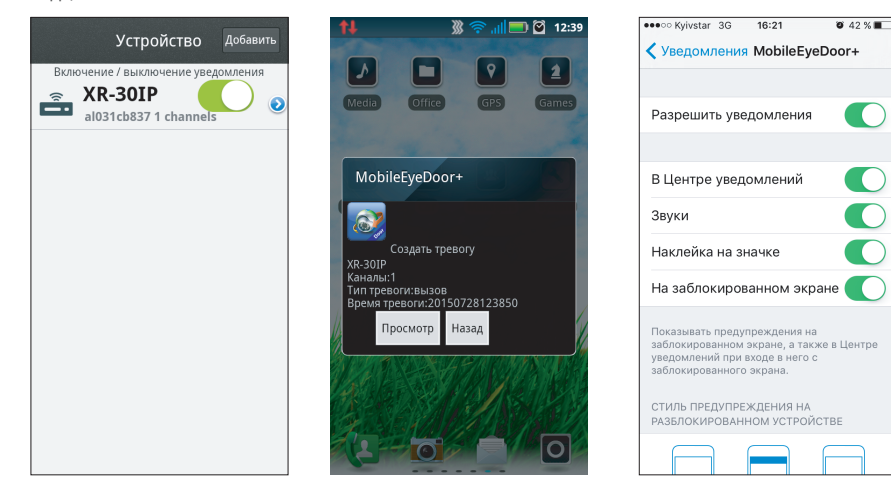

#### Примечание*:*

Для мобильных устройств на базе *iOS,* перейдите в меню«Настройки» *-->* «Уведомления», далее

выберите значок «*MobileEyeDoor+*» и убедитесь что включены следующие настройки*:*

- Разрешить уведомления*;*
- В центре уведомлений*;*

Звуки*;*

Наклейка на значке*;*

На заблокированном экране*.*

#### 7. Условия гарантии

Производитель гарантирует нормальное функционирование системы/изделия при соблюдении потребителем правил эксплуатации.

Согласно условий ограниченной гарантии, гарантия на данное изделие составляет 12 месяца с момента покупки системы/изделия.

Гарантийные обязательства дают право покупателю на гарантийный ремонт (возобновление работоспособности изделия) на протяжении указанного срока, в случаях когда работоспособность нарушается в результате заводского дефекта производителя и покупателем не нарушены условия хранения, транспортирования, установки и эксплуатации изделия.

Производитель не несет гарантийных обязательств, а изделиям не предоставляется гарантийное обслуживание в следующих случаях:

- нарушения целостности или комплектности системы/изделия;
- нарушения правил установки или эксплуатации системы/изделия;
- при наличии механических повреждений, следов попадания вовнутрь изделия посторонних предметов, жидкостей, насекомых (живых и неживых организмов), пыли, грязи и т.п.;

• нарушения пломб, стикеров, серийных номеров производителя, наличии их механических повреждений, нанесении ущерба в результате нарочных или случайных (в случае не знания) действий потребителя;

- посторонних вмешательств при выполнении ремонтных работ самостоятельно или представителями других, не уполномоченных на это организаций;
- нанесения ущерба несоответствием электропитающих кабельных сетей требованиям технических стандартов, а также в случаях перепадов напряжения или аварии в электросетях.

Гарантийные обязательства производителя не включают его ответственность за соответствие товара личным требованиям и пожеланиям покупателя.

В случае отсутствия необходимых для ремонта запасных частей или комплектующих, производитель оставляет за собой право замены их аналогичными, без ухудшения эксплуатационных характеристик изделия. Согласованная с покупателем замена товара производится в случае, если товар не может быть отремонтирован. Данные гарантийные обязательства не распостраняются на аксессуары, не входящие в комплект изделия, такие как аккумуляторы, внешние блоки питания, соединительные шнуры, разъемы и т.д., а также детали и части изделия, вышедшие из строя в результате естественного износа.